# ArtMemoRi – online igra Pomorskog i povijesnog muzeja Hrvatskog primorja Rijeka

## Tihomir Tutek

Pomorski i povijesni muzej Hrvatskog primorja Rijeka tihomir@ppmhp.hr

## Uvod

ArtMemoRi-katalog/objekt/suvenir preuzet je iz istoimenog umjetničkog projekta (2011., Hrvatsko društvo likovnih umjetnika Rijeka) koji je imao zadatak pretvoriti katalog izložbe u objekt s funkcijom trajnijeg zadržavanja u svakodnevnom životu, kao igra za djecu i odrasle te dekorativno-upotrebni predmet. Zanimljivost tog memorija sastoji se u povezivanju parova kroz oblik, sadržaj i logičnost motiva. Za lakše pogađanje parova, s obzirom da reprodukcije nisu identične, pridodana je nijansa pojedinih boja u obliku trokuta kako bi reprodukcije bilo moguće povezati i pomoću boja.

Primjer:

- ◆ Palača Pomorskog i povijesnog muzeja Hrvatskog primorja Rijeka / Guvernerova palača / Alajos Hauszmann / 1893.-1896. / Spomenik kulture
- t Putna čaša / Austrija ili Češka, oko 1775. / bezbojno staklo, matirani staklorez, pozlata, vis. 11,4 cm / PPMHP KPO-ZUO 344 car Franjo Josip I. je za vrijeme posjeta Rijeci 1875. godine gradskim ocima poklonio čašu iz koje je pio njegov predak, car Josip II. Habsburg, kako bi ju izložili u gradskom muzeju. Od 1947. godine sjedište je Muzeja u nekadašnjoj Guvernerovoj palači.

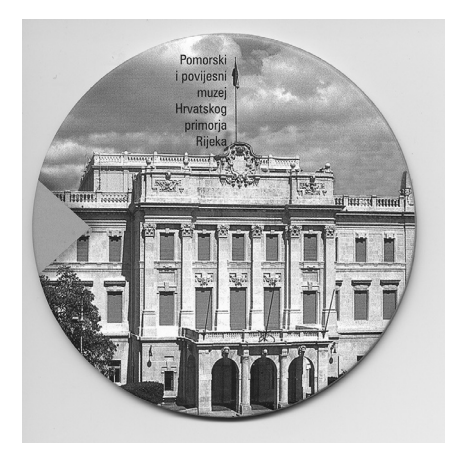

**Slika 1.** Skenirani žeton stolne **Slika 2.** Skenirani žeton stolne inačice igre – Guvernerova palača inačice igre – Putna čaša

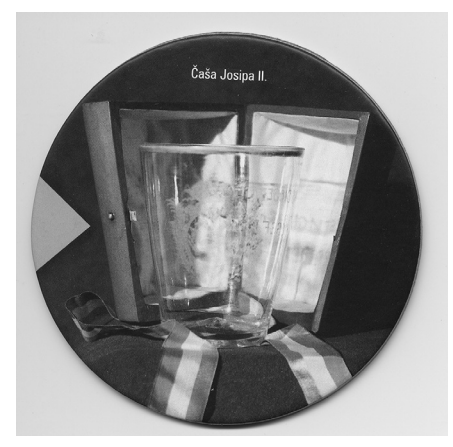

# Formiranje ideje

*Online* igra ArtMemoRi nastala je na temelju stolne (suvenirske) inačice s 36 reprodukcija (18 parova na kružnoj podlozi) koje se uparuju s obzirom na značenje njihovih fotografija te njezine inačice u velikoj okvirnoj konstrukciji. Igra je nastala u suradnji sa samostalnom umjetnicom Izabelom Peculić, a ciljevi su joj učenje o muzejskim izlošcima i lokalnoj kulturnoj baštini, razvijanje imaginacije, logike i memorije.

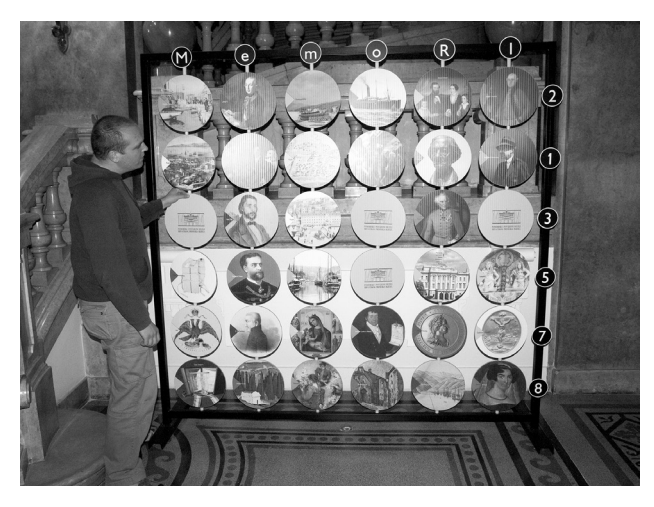

**Slika 3.** Velika okvirna konstrukcija igre

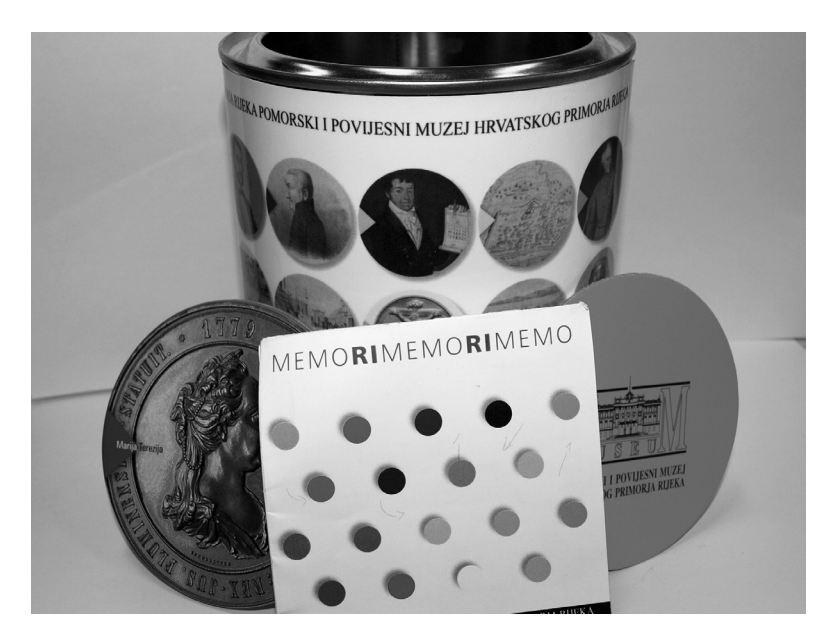

**Slika 4.** Stolna inačica igre

Muzej je prilično kasno postao vidljiv na mrežnim stranicama, a nakon osposobljavanja mrežne stranice uočen je nedostatak sadržaja, posebno edukacijskog, pa se stvorila ideja da se napravi *online* inačica postojeće igre kako bi ona bila dostupnija krajnjim korisnicima. Pregledavanjem sadržaja internetskih stranica svjetskih i hrvatskih muzeja pojavilo se nekoliko konstruktivnih ideja za stvaranje novih interaktivnih sadržaja, a jedna od njih bila je *online* igra ArtMemoRi.

## Izrada online igre

Za izradu *online* igre ArtMemoRi korišteni su

- 1. Construct 2 besplatna inačica aplikacije za izradu igara tvrtke Scirra
- 2. Free Bundle Assets besplatna mapa s glazbom i različitim snimljenim zvučnim efektima
- 3. Skenirane reprodukcije i pozadina tiskanih podložaka igre ArtMemo-Ri PPMHP.

S obzirom na nepoznavanje sintakse određenih programskih jezika kod izrade igara, izbor je pao na WYSIWYG (prema engl. *What You See Is What You Get*), tip programa prikladan zbog jednostavnosti kodiranja, tj. izdavanja programskih naredbi za određene objekte. S obzirom da je Construct 2 imao vrlo opsežan tutorial za izradu "Memory Match Game", što je slična inačica igre, bilo je jednostavno njegovim proučavanjem i paralelnom izvedbom dovršiti igru.

Construct 2 program je za izradu 2D-igara baziran na HTML-u 5 i razvijen od tvrtke Scirra. Namijenjen je prvenstveno osobama koje se inače ne bave programiranjem, s obzirom da se koristi tehnikom "povuci i ispusti" (engl. *drag and drop*), ima jednostavno grafičko sučelje i logički sistem baziran na ponašanju objekta. Iako je besplatan (*open source*), Construct 2 poprilično je popularan i dobro razvijen program s velikom dokumentacijskom podrškom. Na stranicama Scirre moguće je pronaći velik broj *tutoriala* kao pomoć u razvoju određenih igara, koje je moguće iskoristiti na jednostavan način te promijeniti samu igru ovisno o potrebi.

Tutorial "Creating a memory match game" koji je sastavio korisnik nadimka *kittiewan* popraćen je i *videotutorialom* koji je dobro razdijeljen i prikazuje točan razvoj igre, a popraćen je određenim ispisom varijabli i raznih unosa koji su potrebni prilikom razvoja igre. Samim time vrlo je lako primijeniti cijeli postupak na određene slike i na taj način prilagoditi programski dio sadržaju te dobiti sasvim nov proizvod. Osnovna razlika u izradi igre ArtMemoRi u odnosu na navedeni *tutorial* jest to što se u ovoj igri koriste slikovno različite karte (žetoni), dok se u *tutorialu* radi o spajanju identičnih simbola. Iako se to čini velikom razlikom, u *tutorialu* se zbog toga koristi animacija kao slijed u okvirima na način da se istovrsni simboli pojavljuju u slijedu jedan iza drugog (parovi), što se na identičan način može primijeniti na različite slikovne sadržaje koje povezujemo njihovim međusobnim značenjem, također u slijedu jedan iza drugoga. Na taj način moguće je izvesti obje inačice igre spajanja parova.

Igra je izvedena u inačici HTML 5 i prikladna je za prikazivanje na svim platformama i internetskim preglednicima novijeg datuma. Postavljena je standardna rezulucija 1024x768 kako bi se igra pravilno prikazivala na svim veličinama standardnih monitora, iako zbog svojeg povećeg sadržaja zahtijeva čak i veći prikaz. Po mogućnosti se u igri mogu napraviti jednostavne promjene u izgledu, pa se tako same reprodukcije mogu prikazati u uvećanom obliku, ali s manje parova za pogađanje, što je i napravljeno u kasnijoj fazi izrade, te je igra podijeljena na dva dijela.

Nakon što je izvršena instalacija programa Construct 2, bilo je potrebno skenirati sve reprodukcije stolne inačice igre. To je prouzročilo određene probleme jer je sama kvaliteta tiska spustila kvalitetu skeniranih reprodukacija, no uz minimalnu grafičku obradu mogle su se koristiti. Svaka reprodukcija spremljena je kao .png-datoteka s "transparentnom" pozadinom u veličini 256x256 px kako bi se zadržali detalji prikaza iako se u prvoj inačici igre sličice prikazuju u veličini 128x128 px.

*Online* inačica igre sastoji se od četiri vidljiva *layouta*:

- 1. o igri objašnjenje koncepta igre ArtMemoRi te njezina razvoja i ciljeva
- 2. info informacije vezane uz produkciju igre
- 3. parovi interaktivno objašnjenje za 18 parova reprodukcija
- 4. igra interaktivna *online* igra

te još tri skrivena:

- 1. Event sheet 1 –programski dio igre
- 2. global globalne varijable
- 3. Event sheet 2 spaja četiri navedena vidljiva *layouta*.

### **Kreiranje grafičkih objekata**

Na početku izrade igre potrebno je postaviti osnovne parametre kao što su naslov, veličina prozora u pikselima i boja pozadine te ih pohraniti u datoteku. Nakon toga potrebno je kreirati grafičke objekte u samoj igri. Prvi je korak postavljanje *spritea* za pozadinu žetona. Ispod animacije pozadine žetona dodaje se jednostavno nova animacija okrenutog žetona u čije se okvire potom unose skenirane reprodukcije, ali po redoslijedu tako da se parovi unose u okvire jedan pored drugoga. Nakon toga postavlja se "nulta točka" objektima kako bi se kasnije lakše slagali po površini igre. U toj fazi razvoja igre potrebno je zadati "događaj" (engl. *event*) "klika" mišem na objekt koji se "klika", a to je zapravo pozadina žetona koji želimo okrenuti. "Kliku" miša zatim se pridodaje akcija koja prikazuje drugu animaciju objekta, što je zapravo prvi okvir okrenutih žetona. Na taj način sve izgleda kao okretanje žetona. Nakon što brzinu promjene okvira unutar animacije

postavimo na 0 te zadamo dvije varijable, jednu za promjenu okvira animacije, a drugu za provjeru je li žeton okrenut ili nije, kao rezultat imamo žeton koji se okreće točno na postavljenom okviru, što, naravno, nije još ni približno onomu što želimo.

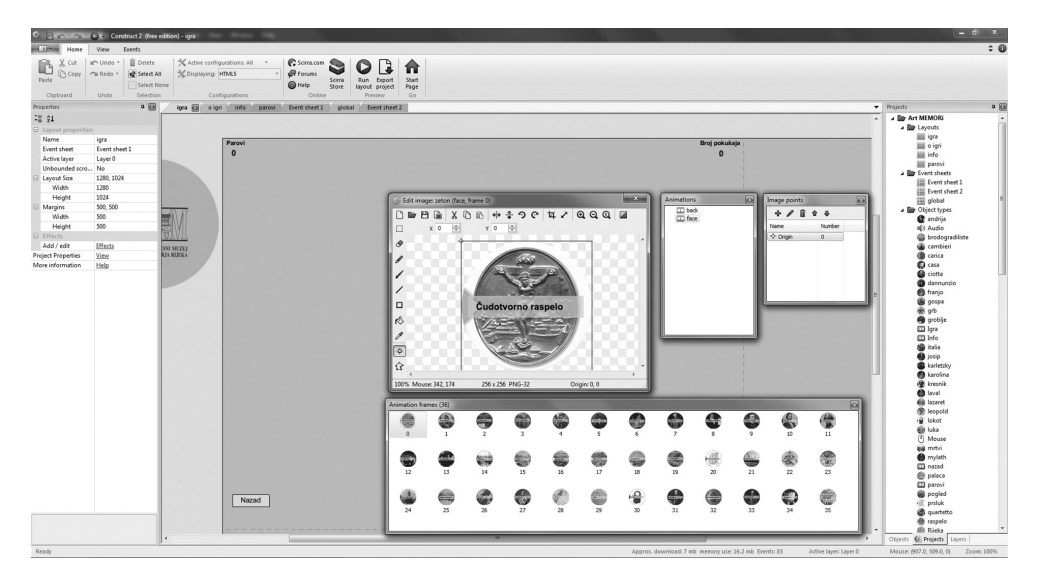

**Slika 5.** Prikaz kreiranih grafičkih objekata

#### **Slaganje žetona na pozadinu igre**

U ovom dijelu izrade igre potrebno je kreirati novi *layout* za kreiranje globalnih varijabli te, naravno, globalne varijable za broj žetona (36), broj redaka (6) i stupaca (6). S obzirom da se radi o varijablama, jasno je da su one promjenjivih vrijednosti, no o trenutno postavljenim vrijednostima ovisit će mnogo toga u daljnjoj izradi igre. Osim navedenih globalnih varijabli, potrebno je postaviti i globalne varijable za visinu i širinu žetona, razmak između žetona, gornju i lijevu marginu.

Nakon što su globalne varijable postavljene, dodaje se *system event* za učitavanje prvog *layouta* te određivanje visine i širine žetona u ovisnosti o željenom broju redaka i stupaca te, naravno, broju žetona koji želimo prikazati na pozadini. U ovisnosti o zadanim imenima globalnih varijabli, izračun visine i širine žetona trebao bi izgledati kao u sljedećem primjeru: za visinu žetona = "int((WindowHeight-((gBrojStupaca + 1)\*gRazmak))/gBroj-Stupaca)" te za širinu žetona = "int(gVisinaZetona \* 1)" s obzirom da je omjer širine i visine žetona jednak 1. Ukoliko je omjer visine i širine različit, potrebno je koristiti sljedeću vrijednost "int(gVisinaZetona \* (SirinaZetona/ VisinaZetona)". Za lijevu marginu potrebno je postaviti "int((WindowWidth - (gSirinaZetona + gRazmak) \* gBrojStupaca) / 2)", a za gornju "int((WindowHeight-(gVisinaZetona + gRazmak)\*gBrojRedaka)/2)". Na taj način omogućit ćemo lakše kasnije promjene u mogućem redizajniranju igre na način da ćemo samo morati promijeniti vrijednosti globalnih varijabli za broj žetona, broj redaka i broj stupaca, a karte će se i dalje uredno slagati po našoj pozadini.

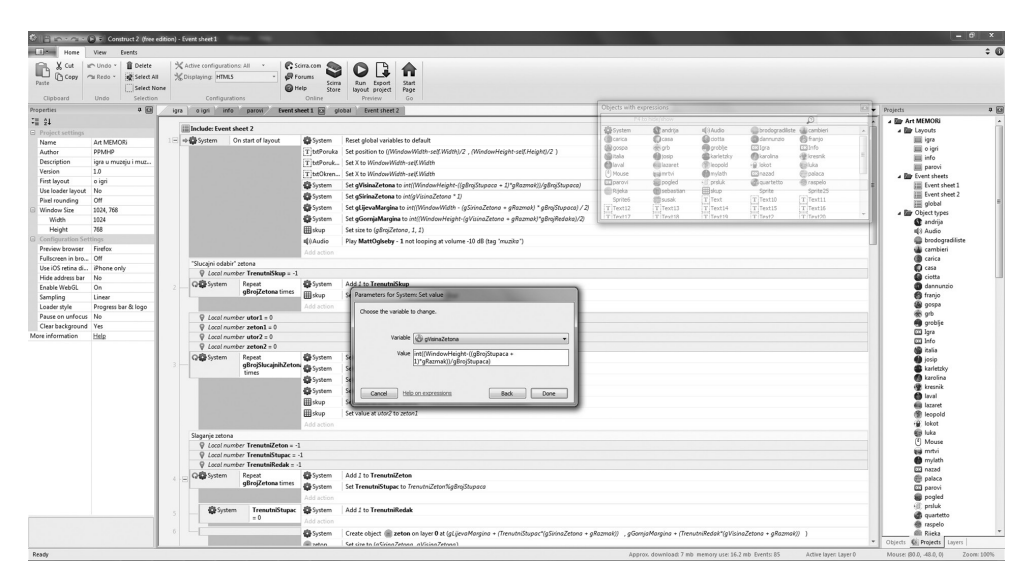

**Slika 6.** Prikaz uređivanja globalne varijable za visinu žetona

Sljedeći je korak postaviti *subevent* koji će slaganje ponoviti onoliko puta kolika je vrijednost globalne varijable broja žetona. Tada je potrebno postaviti lokalne varijable za trenutni žeton (-1), trenutni stupac (-1) i trenutni redak (-1) te dodati 1 trenutnom žetonu svaki put kad se ponavlja taj *subevent*. Nakon što dodamo tom *subeventu* računanje trenutnog stupca u odnosu na TrenutniZeton%BrojStupaca, potrebno je ispitati kad je "Trenutni-Stupac" (0) te dodati 1 "TrenutniRedak". U tom trenutku kreiramo novi objekt "Zeton" te mu zadajemo kordinate  $X =$  "gLijevaMargina + (TrenutniStupac\*(gSirinaZetona + gRazmak))" i  $Y =$  "gGornjaMargina + (Trenutni-Redak\*(gVisinaZetona + gRazmak))" kako bismo žetone ravnomjerno rasporedili po pozadini igre. Tu dodajemo vrijednost globalnih varijabli širini i visini žetona te okrenutom žetonu postavljamo niz na TrenutniZeton. U toj fazi razvoja igre imamo 36 složenih žetona na pozadini igre.

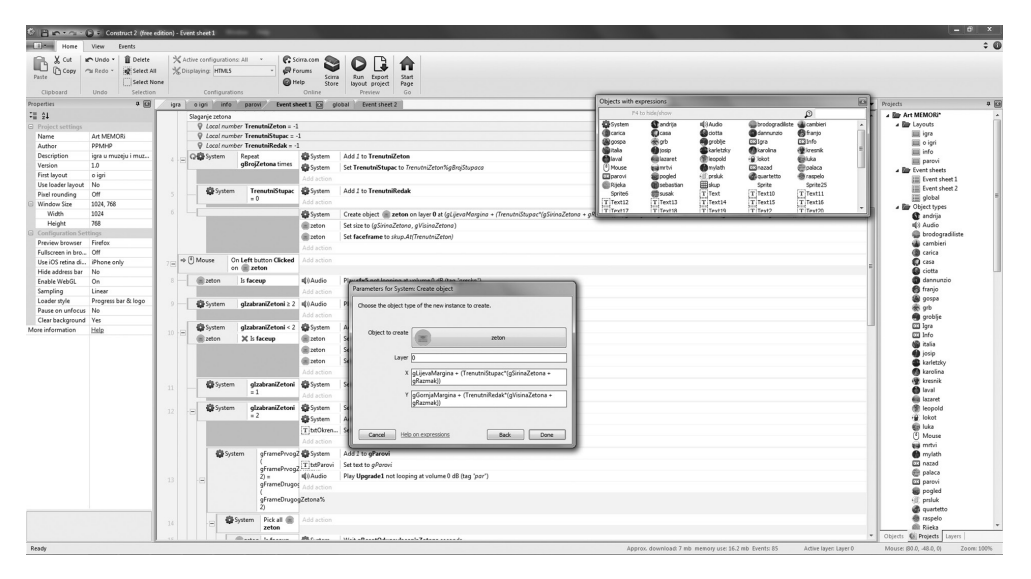

**Slika 7.** Prikaz uređivanja slaganja žetona po uređenim marginama

## **Nasumični odabir žetona**

Kako bismo mogli vršiti nasumičan odabir žetona, potrebno je stvoriti niz koji će u sebi nositi brojeve okrenutih žetona te petlju koja će ih upisivati u taj niz 36 puta. Petlja varijabli dodaje broj 1 uvijek kad upisuje neki drugi broj u niz sve dok varijabla u petlji ne dođe do 36 upisanih brojeva. Nasumičan izbor brojeva svodi se na pomicanje jednog žetona s jednog polja na drugo na način da se nasumično biraju dva polja niza kojima jednostavno mijenjamo mjesta. Kada se to radi dovoljan broj puta, niz će biti nasumičan. Iz tog razloga dodajemo lokalne varijable utor1 i utor2 u koje postavljamo *random* funkciju broja žetona te zeton1 i zeton2 kako bi one zadržavale trenutne vrijednosti iz niza. Nakon što na objekt žeton primijenimo vrijednosti iz niza, dobit ćemo nasumično odabrane žetone, ali je

potrebno povećati broj ponavljanja kako bismo dobili bolju nasumičnost (slaganje različitih žetona). Zbog toga kreiramo globalnu varijablu gBroj-SlucajnihZetona čiju vrijednost postavljamo na 50, ali to možemo kasnije mijenjati ovisno o tome koliko želimo "da nam se žetoni izmiješaju".

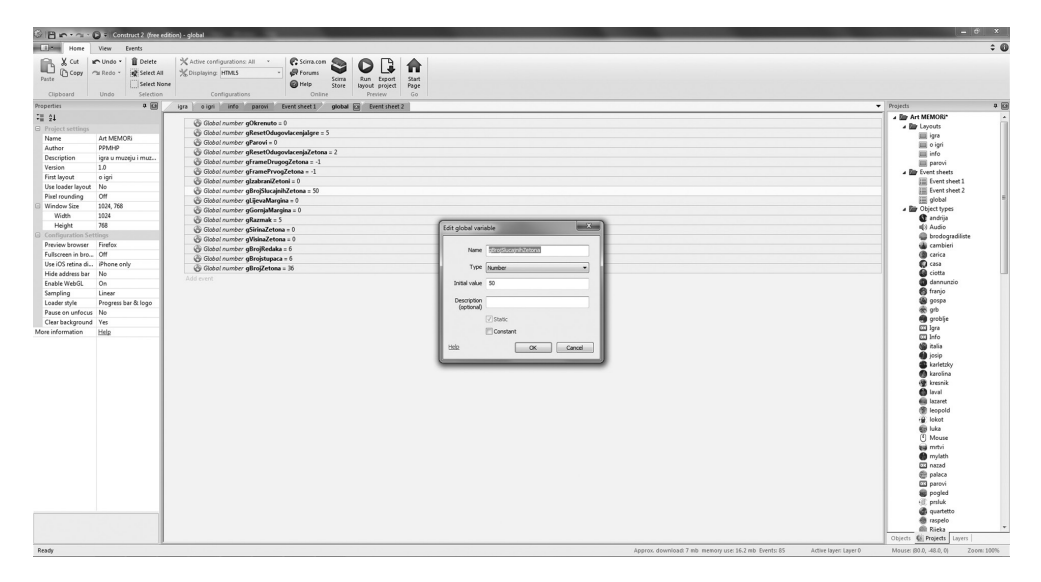

Slika 8. Prikaz kreiranja globalne varijable "gBrojSlucajnihZetona"

#### **Način okretanja parova**

Kako bi igra radila "normalno", potrebno je reći na koji će se način žetoni okretati u parovima, pa opet okretati nazad na pozadinu žetona. Za to nam je potrebana globalna varijabla gOkrenuto postavljena na 0. Dodajemo *sube*vent na "klik" miša koji uvjetom provjerava je li okrenuto manje od 2 karte i, ako jest, dodaje 1. Dodajemo dvije globalne varijable za vrijednost *framea* prvog žetona i vrijednost *framea* drugog žetona. Usporedbom tih dviju varijabli u mogućnosti smo prepoznati radi li se o susjednim parovima, tj. jesu li spojeni dobri parovi. Usporedba bi u ovisnosti o imenima globalnih varijabli trebala izgledati ovako: "gFramePrvogZetona-(gFramePrvogZetona%2) = gFrameDrugogZetona-(gFrameDrugogZetona%2)".

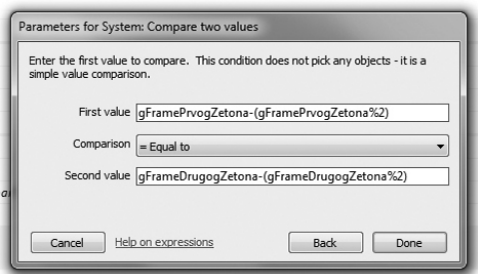

**Slika 9.** Prikaz usporedbe globalnih varijabli

Operator modul (%) vraća ostatak od operacije dijeljenja. Ako podijelimo cijeli broj veći ili jednak (>= ) 0 za 2, ostatak je uvijek 0 ako je broj 0 ili čak 1 ako je broj neparan. Ukoliko su spojeni parovi dobri, u novu globalnu varijablu gParovi unosimo vrijednost jedan te novim *subeventom* uništavamo (engl. *destroy*) ta dva žetona. Za situaciju u kojoj nismo izvukli dva para radimo po sličnom načelu, s tim što žetone na kraju ne uništavamo, nego ih samo okrećemo na pozadinu. S obzirom da se svi uvjeti i usporedbe odvijaju prebrzo za oko, moramo postaviti odugovlačenje, pa stoga definiramo globalne varijable za odugovlačenje žetona (2).

Kad su svi parovi pogođeni, potrebno je ponovno pokrenuti igru. To radimo uspoređujući je li vrijednost varijable parova veća ili jednaka (>=) vrijednosti broja žetona podijeljenoj s 2 te, ako jest, ponovno pokrećemo layout "igra". Prije toga potrebno je definirati globalnu varijablu (5) prije ponovnog pokretanja početnog *layouta*. Kako bi sve ispravno funkcioniralo kod ponovnog pokretanja početnog *layouta*, potrebno je definirati *resetiranje* svih globalnih varijabli na samom početku. U tom koraku praktički imamo funkcionalnu igru, no ipak je potrebno obaviti još nekoliko završnih radova kako bi igra imala prihvatljivo sučelje te sadržavala razne obavijesti.

#### **Završni radovi**

Tekstove i obavijesti u samoj igri jednostavno dodajemo na pozadinu igre kao tekstualne objekte. Tu unosimo naslov, obavijest o pogođenim parovima, trenutno okrenutom broju parova te, na kraju, i potvrdu o završetku igre. Obavijesti o okrenutom broju parova možemo prikazati uz pomoć globalne varijable koju na početku postavljamo na 0. Svaki put kada okrenemo 2 žetona dodajemo toj varabli broj 1 te tu vrijednost ispisujemo u tekstualno polje ispod "Okrenuti parovi". S obzirom da smo prethodno zadali globalnu varijablu za pogođene parove, možemo ju koristiti svaki put kad je par pogođen tako da joj dodamo broj 1 te tu vrijednost ispisujemo u tekstualno polje ispod "Parovi". Na kraju potvrdu o završetku igre možemo riješiti na način da isprva tekstualni objekt ostavimo nevidljivim te ga ispišemo kad pogodimo sve parove na sljedeći način: "Bravo! Uspjeli ste s "& gOkrenuto &" okrenutih parova!" Tako će nam u poruci pisati u koliko je pokušaja igrač uspio upariti sve žetone. Pored toga, možemo se potruditi precizno smjestiti poruke, pa ih na taj način možemo prikazivati na različitim rezolucijama igre. Za završnu poruku možemo koristiti "Set position" za  $X = u$ (WindowWidth-self.Width)/2" te  $Y = u$ (WindowHeight-self.Height) /2". Za obavijesti o trenutnom broju pogođenih i okrenutih parova koristimo unos za Set  $X =$  "WindowWidth-self.Width".

Pred sam kraj dobro je dodati zvukove kako bi igri dali novu dimenziju te kako bi ona izgledala interaktivnije. Kao što sam prethodno naveo, za to sam koristio mapu "Free Bundle Assets", s obzirom na to da se u njoj i nalaze zvukovi preporučljivi za ovu igru, a za njezino korištenje postoji i dozvola tvrtke Scirra. Prvo u igru unesemo zvukove efekata iz mape SoundFX, a to su zvukovi SFX5, UI1 i Upgrade1. S obzirom da različiti pretraživači podržavaju različite zvukove, svaki od tih zvukova dolazi u tri formata (.m4a, .ogg, .wav). Pored zvukova, dobro je postaviti i prikladnu glazbu kako bi svirala u pozadini čim se igra pokrene. Za to možemo koristiti glazbu pod imenom "MattOglseby1" koja dolazi u dva formata (.m4a i .ogg). Kako bismo postavili glazbu u pozadini, potrebno je kreirati audioobjekt i koristiti ga pomoću "Audio:Play" te postaviti "loop" kako bi se glazba čula tijekom cijelog vremena igranja. Moguće je i zadati glasnoću glazbe koristeći se *tagom* "Glazba" te izdavanjem naredbe za taj *tag* "Set volume" (-10).

Postavljanje zvučnog efekta "SFX5" vrši se dodavanjem *subeventa* kojim provjeravamo je li netko "kliknuo" na već okrenuti žeton ili ako su već okrenuta dva žetona kako bi nam djelovao kao upozorenje.

Isto tako, zvučni efekt "UI1" dodaje se kao oznaka da su okrenute dvije karte, a "Upgrade1" kada je pogođen par. Na taj smo način zvukovima prekinuli "dosadnu" tišinu.

Nakon što su postavljeni zvukovi, korisno je još dodati informacije o samoj igri i njezinoj izradi te dati uputstva vezana uz uparivanje žetona. Nakon što se postave dodatni *layouti*, potrebno ih je međusobno povezati "dugmićima" (linkovi) u novom "Event sheet2" koji je potrebno uključiti u "Event sheet1". Isto tako, kod prikaza uputstava za uparivanje žetona potrebno je kreirati *event* da prilikom prelaska miša preko odgovarajućih žetona postaje vidljiv opis koji objašnjava razlog njihova uparivanja.

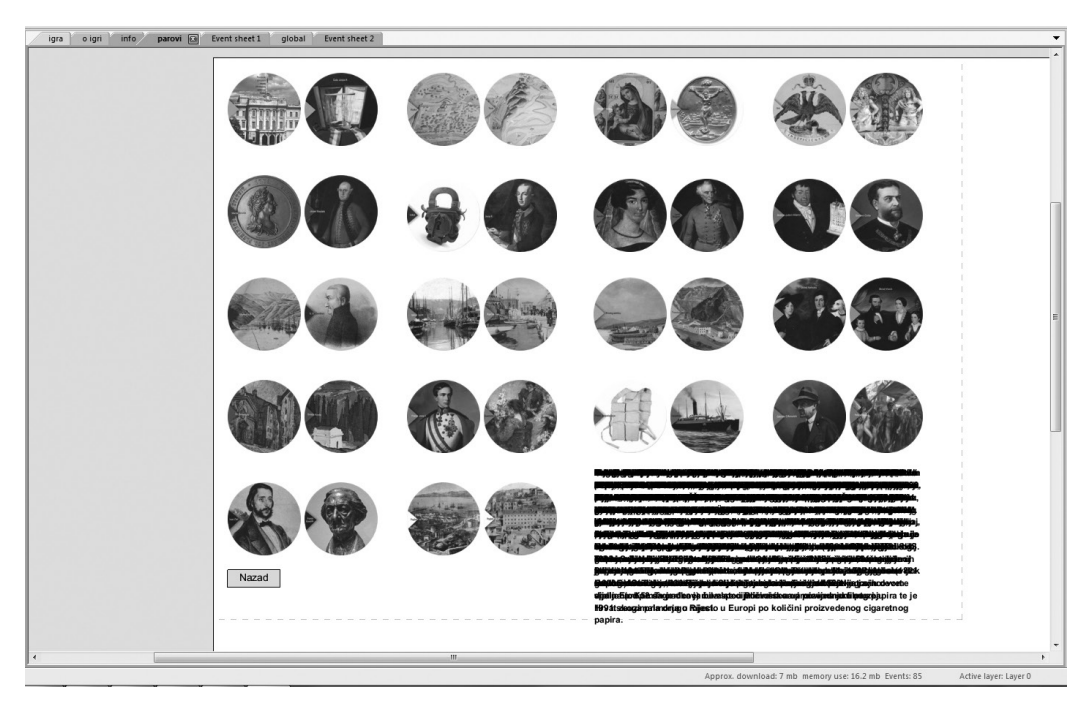

Slika 10. Prikaz layouta "Parovi"

Zadnji koraci idu prema eksportu datoteka koje će biti potrebno prenijeti na server kako bi sve funkcioniralo i kako bi igra bila *online*. Tom prilikom potrebno je uvesti sve potrebne datoteke u jednu mapu, čiji se cijeli sadržaj prenosi na server te se igra povezuje s bilo koje stranice pomoću njezina URL-a: http://www.ppmhp.hr/ArtMEMORi/.

## Zakliučak

Iako sama izrada igre u ovom tekstu izgleda poprilično složeno, praćenje spomenutog *videotutoriala* "Creating a memory match game" uvelike ju olakšava i čini izradu takve igre dostupnom svakomu. Prvenstveno stoga što prilikom korištenja "Constructa 2" nije potrebno poznavati složenu sintaksu, već je nužno upoznati način postavljanja objekata te izdavanja naredbi za objekte. Znanje potrebno za izradu takve igre u načelu je vezano uz poznavanje osnova rada na računalu, engleskog jezika, nešto matematike i logike.

Ideja *online* inačice potekla je upravo iz potrebe da igra bude dostupna širem krugu korisnika putem mrežnih stranica Muzeja ili objavljivanjem njezina URL-koda na ostalim stranicama (npr. *facebook*-stranica muzeja). Učinivši igru na taj način dostupnom širokom krugu korisnika, Muzej proširuje komunikacijsku funkciju educirajući širok krug korisnika putem *online* igre.

## Literatura

Creating a memory match game [citirano: 2013-12-01]. Dostupno na: https://www. scirra.com/tutorials/280/creating-a-memory-match-game